## **Previewing a Presentation**

Before publishing to Flash or HTML5, you can easily preview the entire presentation or several particular slides to test their look and functionality and preview them on different devices.

To preview your presentation, click the down arrow on the **Preview** button and choose one of the available options:

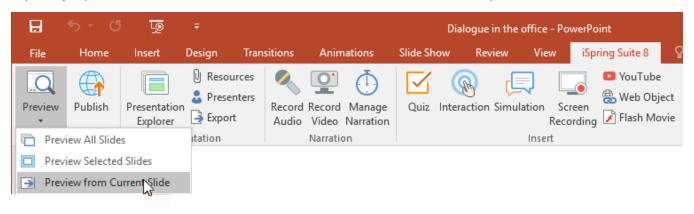

- Preview All Slides
- Preview Selected Slides
- Preview from Current Slide

The preview of your presentation will be displayed in a new window.

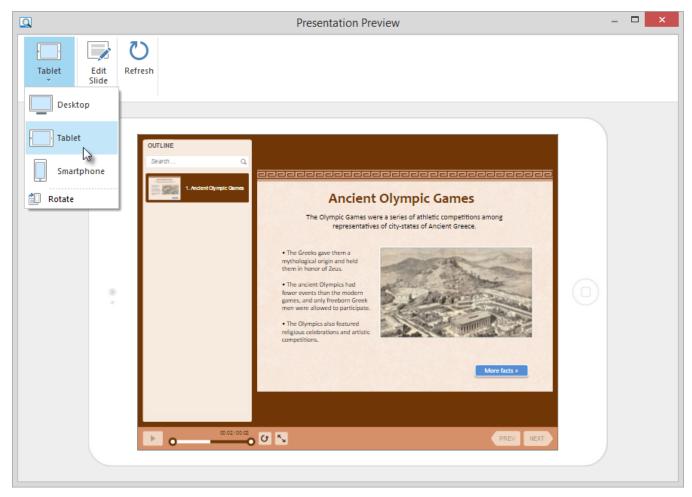

You can easily get back to editing your presentation by clicking the Edit Slide button on the toolbar or by closing the Preview window.